#### Graphical user interfaces (GUI)

**Tkinter** 

```
primitive_calculator.py
accumulator = 0
while True:
    print("Accumulator:", accumulator)
    print("Select:")
    print(" 1: clear")
    print(" 2: add")
    print(" 3: subtract")
    print(" 4: multiply")
    print(" 5: quit")
    choice = int(input("Choice: "))
    if choice == 1: accuracyif choice == 2: accumulator += int(input("add: "))
    if choice == 3: accumulator -= int(input("subtract: "))
    if choice == 4: accumulator *= int(input("multiply by: "))
    if choice == 5: break
                                                                 Python shell
                                                                 Accumulator: 0
                                                                 Select:
                                                                   1: clear
                                                                  2: add
                                                                   3: subtract
                                                                  4: multiply
                                                                   5: quit
                                                                 Choice: 2
                                                                 add: 10
                                                                 Accumulator: 10
                                                                 Select:
                                                                  1: clear
                                                                  2: add
                                                                  3: subtract
                                                                  4: multiply
                                                                   5: quit
                                                                 Choice: 2
                                                                 add: 15
                                                                 Accumulator: 25
                                                                 Select:
                                                                 ...
```
# Python GUI's (Graphical Users Interfaces)

- **There is a long list of GUI frameworks and toolkits, designer tools** 
	- we will only briefly look at Tkinter
- **GUI are, opposed to a text terminal,** easier to use, more intuitive and flexible
- **Windows, icons, menus, buttons, scrollbards** mouse / touch / keyboard interaction etc.
- Operating system (e.g. Windows, maxOS, iOS, Linux, Android) can provides basic functionality in particular a windows manager
- Writing GUI applications from scratch can be painful – frameworks try to provide all standard functionality

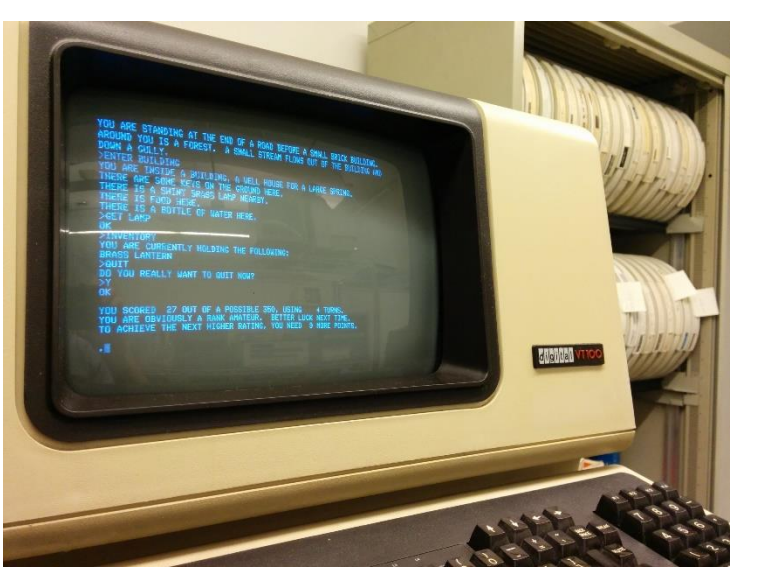

en.wikipedia.org/wiki/Colossal\_Cave\_Adventure

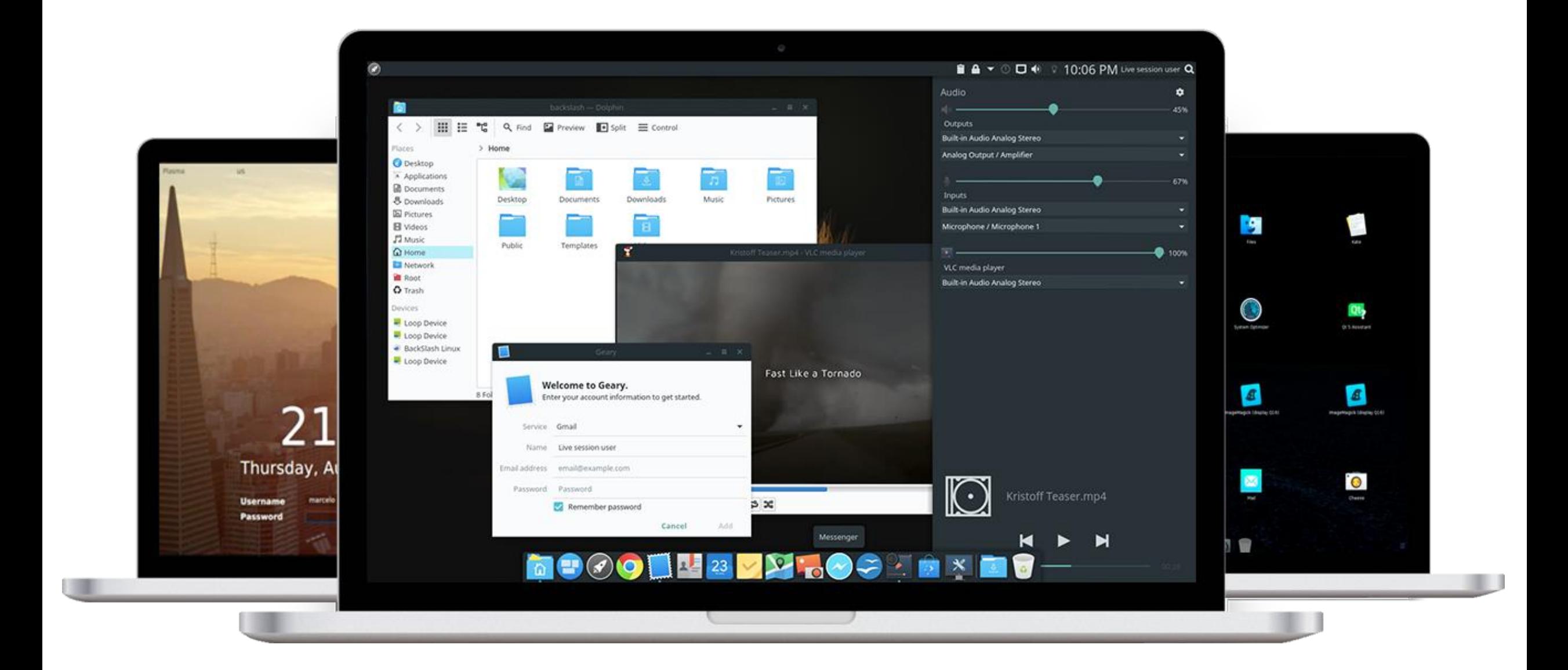

**BackSlash Linux GUI www.backslashlinux.com**

### **Tkinter**

- "Tkinter is Python's de-facto standard GUI (Graphical User Interface) package. It is a thin object-oriented layer on top of Tcl/Tk."
- "Tcl is a high-level, general-purpose, interpreted, dynamic programming language."
- "Tk is a free and open-source, cross-platform widget toolkit that provides a library of basic elements of GUI widgets for building a graphical user interface (GUI) in many programming languages."
- "The popular combination of Tcl with the Tk extension is referred to as Tcl/Tk, and enables building a graphical user interface (GUI) natively in Tcl. Tcl/Tk is included in the standard Python installation in the form of Tkinter."

## **Terminology**

- widgets (e.g. buttons, editable text fields, labels, scrollbars, menus, radio buttons, check buttons, canvas for drawing, frames...)
- events (e.g. mouse click, mouse entering/leaving, resizing windows, redraw requests, ...)
- listening (application waits for events to fired)
- event handler (a function whose purpose is to handle an event, many triggered by OS/Window manager)
- geometry managers (how to organize widgets in a window: Tkinter *pack*, *grid*, *place*)

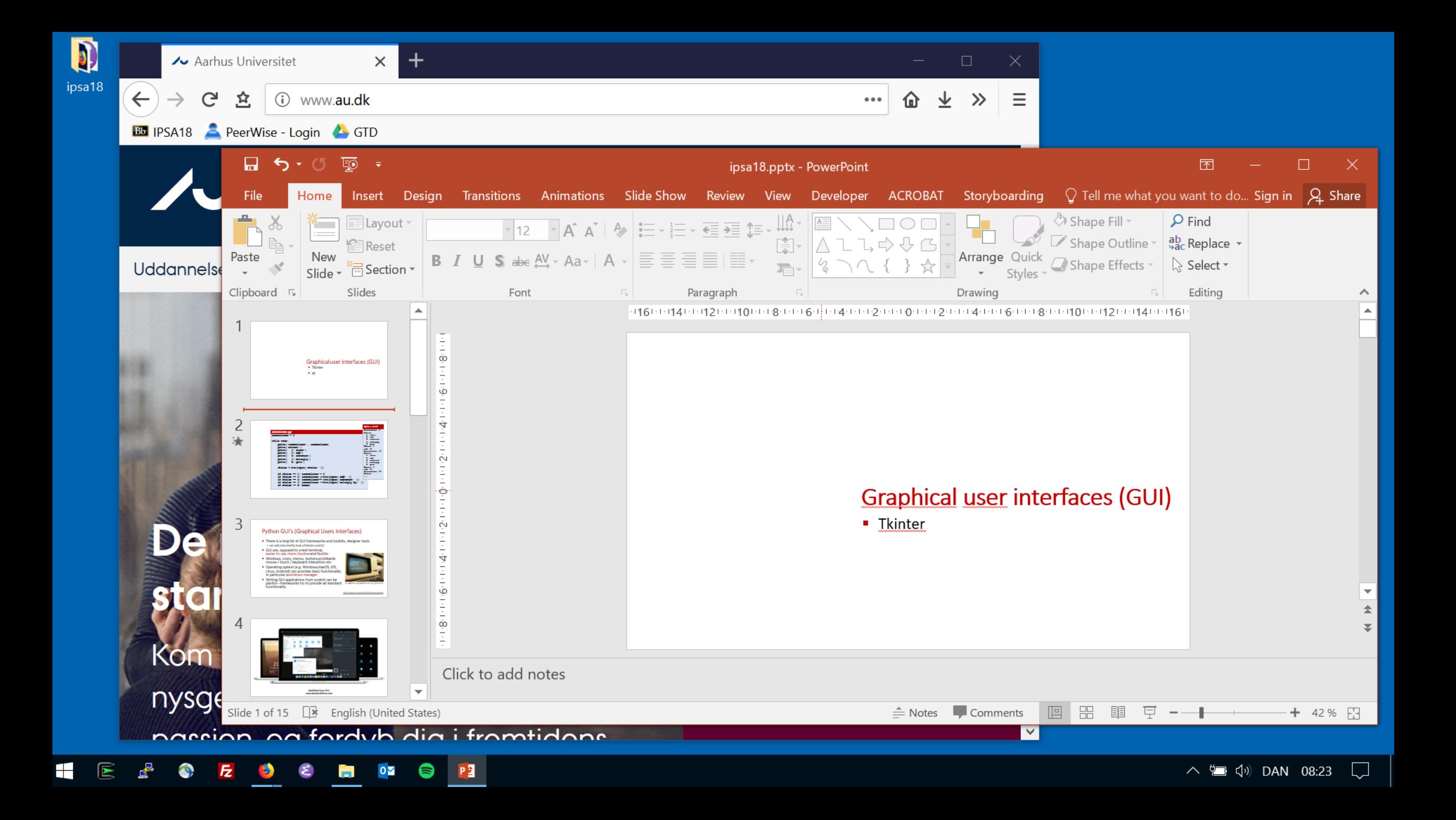

# docs.python.org/3/library/tk.html

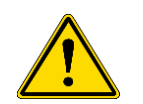

"*tkinter is also famous for having an outdated look and feel*"

### Welcome example

Ø Tkinter Welcome GUI  $\Box$  $\times$  $\overline{\phantom{m}}$ Close Welcome to Tkinter

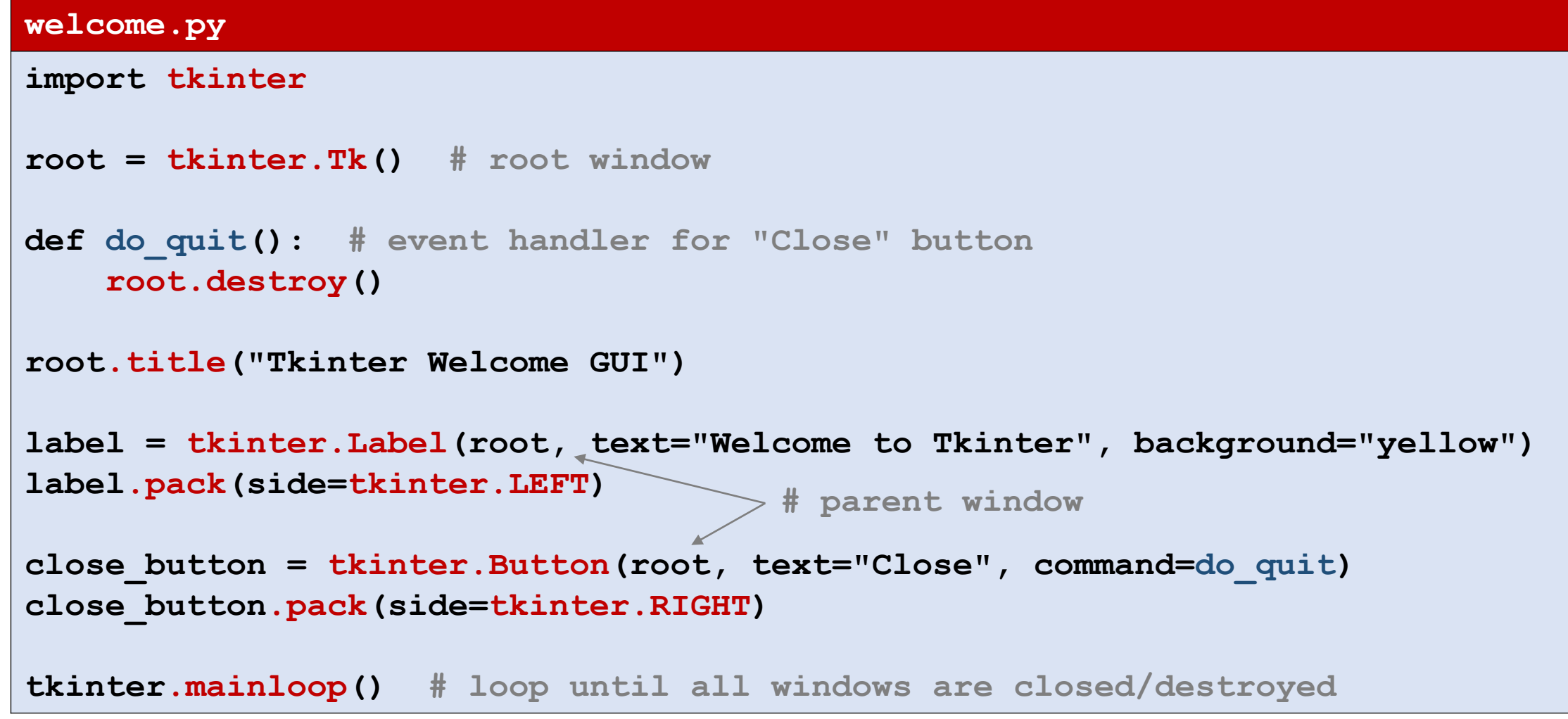

## Welcome example (class)

```
welcome_class.py
import tkinter
class Welcome:
                                                               My Window
                                                                                       \timesdef do_quit(self): # event handler for "Close"
        self.root.destroy()
                                                              Welcome
                                                                                      Close
    def __init__(self, window_title):
        self.root = tkinter.Tk()
        self.root.title(window_title)
        self.label = tkinter.Label(self.root, text="Welcome")
        self.label.pack(side=tkinter.LEFT)
        self.close_button = tkinter.Button(self.root, text="Close", command=self.do_quit)
        self.close_button.pack(side=tkinter.RIGHT)
Welcome("My Window")
tkinter.mainloop()
```
#### **increment.py (part I)**

```
import tkinter
                                                                       Counter
                                                                                            \timesclass Counter:
    def do_quit(self):
                                                                      Counter A
        self.root.destroy()
   def add(self, x):
        self.counter += x
                                                                                            \timesCounter
        self.count.set(self.counter)
                                                                      Counter B
    def init (self, message):
        self.counter = 0
        self.root = tkinter.Toplevel()
        self.root.title("Counter")
        self.label = tkinter.Label(self.root, text=message)
        self.label.grid(row=0, columnspan=3)
        self.minus_button = tkinter.Button(self.root, text="-", command=lambda: self.add(-1))
        self.minus_button.grid(row=1, column=0)
        self.count = tkinter.IntVar()
        self.count_label = tkinter.Label(self.root, textvariable=self.count)
        self.count_label.grid(row=1, column=1)
        self.plus_button = tkinter.Button(self.root, text="+", command=lambda: self.add(+1))
        self.plus_button.grid(row=1, column=2)
```
#### **increment.py (part II)**

```
class Counter_app:
        def new_counter(self):
                Counter("Counter " + chr(ord('A') + self.counters))
                                                                                                                                                        \psi tk
                                                                                                                                                                    \begin{picture}(20,20) \put(0,0){\dashbox{0.5}(5,0){ }} \put(15,0){\dashbox{0.5}(5,0){ }} \put(15,0){\dashbox{0.5}(5,0){ }} \put(15,0){\dashbox{0.5}(5,0){ }} \put(15,0){\dashbox{0.5}(5,0){ }} \put(15,0){\dashbox{0.5}(5,0){ }} \put(15,0){\dashbox{0.5}(5,0){ }} \put(15,0){\dashbox{0.5}(5,0){ }} \put(15,0){\dashbox{0.5}(5,0){ }} \put(15,0){\dashbox{0.5}(5,0){ }}\timesself.counters += 1
                                                                                                                                                                  Create counter
        def __init__(self):
                self.counters = 0
                self.root = tkinter.Tk()
                self.create = tkinter.Button(self.root, text="Create counter", command=self.new_counter)
                self.create.pack() 
Counter_app()
tkinter.mainloop()
```
#### Canvas

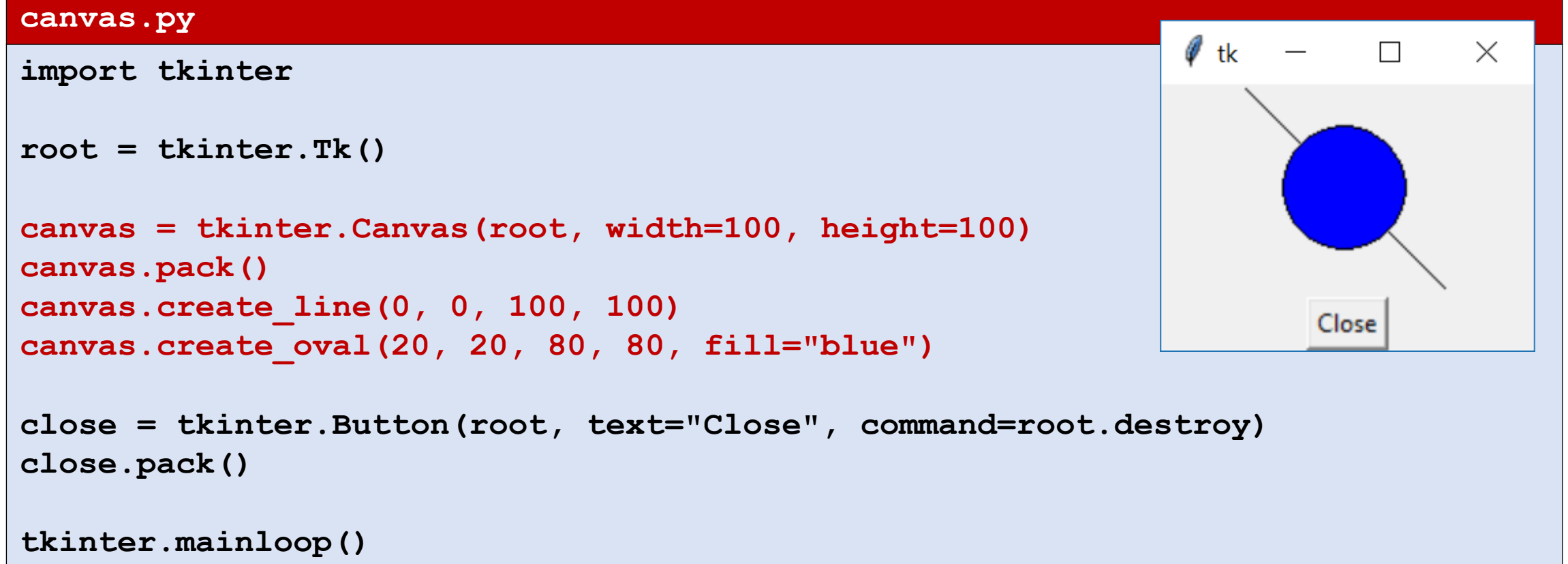

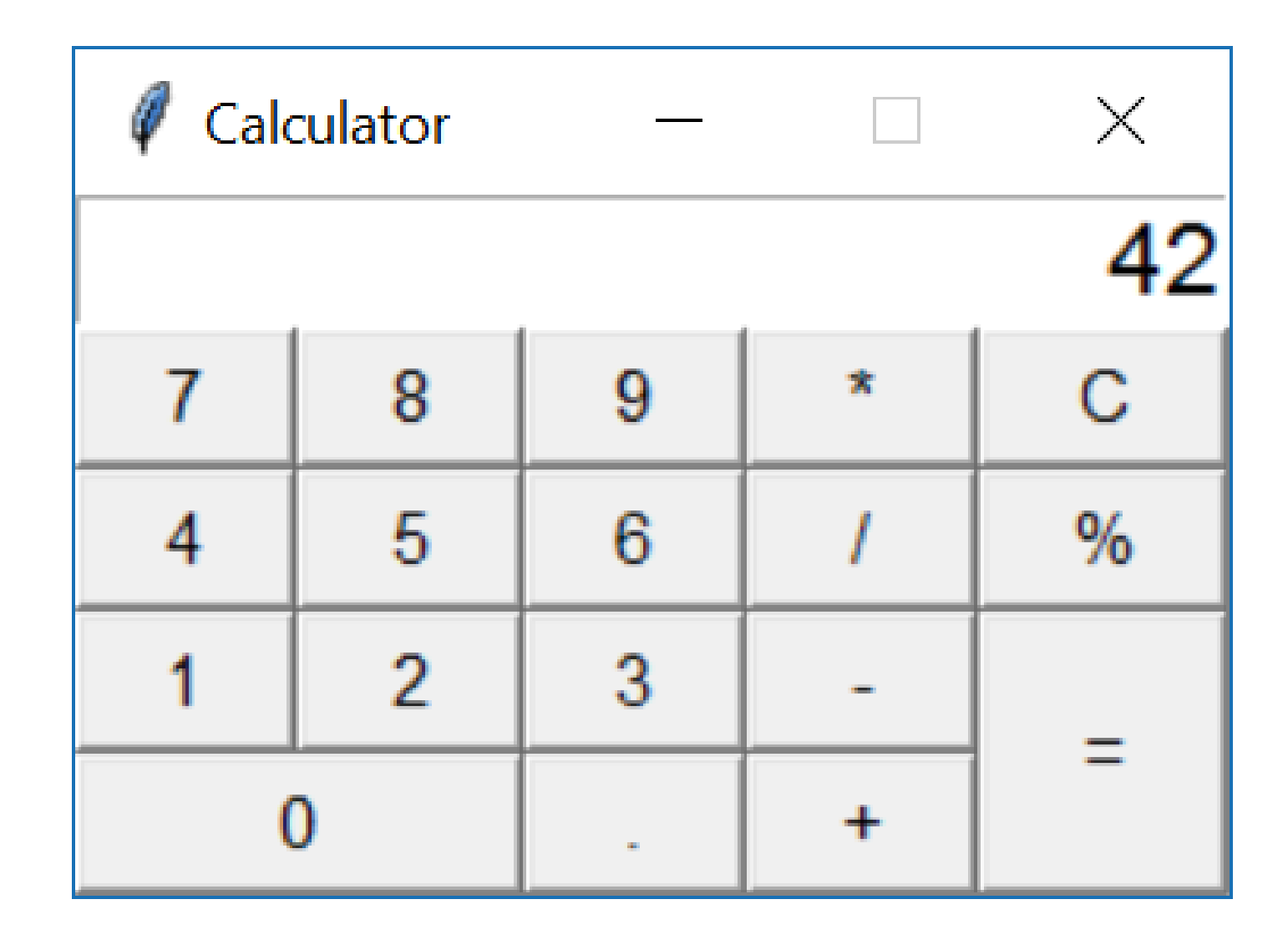

#### **calculator.py (Part I)**

```
import tkinter
from tkinter import messagebox
class Calculator:
    def __init__(self, root):
         self.root = root
         self.display = tkinter.Entry(self.root, font=("Helvetica", 16), justify=tkinter.RIGHT)
         self.display.insert(0, "0")
         self.display.grid(row=0, column=0, columnspan=5)
                                                                                          \mathscr Q Calculator
                                                                                                      \begin{array}{ccc} - & \cdot & \cdot & \cdot \\ \end{array}\timesself.button(1, 0, '7')
                                                                                                                 42
         self.button(1, 1, '8')
                                                                                           \overline{7}8
                                                                                                     9^{\circ}\pmb{\times}\mathbf{C}self.button(1, 2, '9')
         self.button(1, 3, '*')
                                                                                           \overline{4}5<sup>5</sup>6
                                                                                                                \%self.button(1, 4, 'C', command=self.clearText) # 'C' button
                                                                                           1\overline{2}3<sup>1</sup>self.button(2, 0, '4')
                                                                                                                 =self.button(2, 1, '5')
                                                                                              \bf{0}+self.button(2, 2, '6')
         self.button(2, 3, '/')
         self.button(2, 4, '%')
         self.button(3, 0, '1')
         self.button(3, 1, '2')
         self.button(3, 2, '3')
         self.button(3, 3, '-')
         self.button(3, 4, '=', rowspan=2, command=calculateExpression) # '=' button
         self.button(4, 0, '0', columnspan=2)
         self.button(4, 2, '.')
         self.button(4, 3, '+')
```

```
calculator.py (Part II)
```

```
def button(self, row, column, text, command=None, columnspan=1, rowspan=1):
        if command == None:
             command = lambda: self.appendToDisplay(text)
        B = tkinter.Button(self.root, font=("Helvetica", 11), text=text,command=command)
        B.grid(row=row, column=column, rowspan=rowspan, columnspan=columnspan, sticky="NWNESWSE")
    def clearText(self):
        self.replaceText("0")
                                                                                  \mathscr Q Calculator
    def replaceText(self, text):
                                                                                                 \overline{\phantom{a}}\timesself.display.delete(0, tkinter.END)
                                                                                                       42
        self.display.insert(0, text)
                                                                                   \overline{7}8
                                                                                            9
                                                                                                 \starC
    def appendToDisplay(self, text):
                                                                                   4
                                                                                        5
                                                                                            6
                                                                                                      \%if self.display.get() == "0":
             self.replaceText(text)
                                                                                       \overline{2}3
                                                                                   1
                                                                                                       Ξ
        else:
                                                                                     \bf{0}+self.display.insert(tkinter.END, text)
    def calculateExpression(self):
        expression = self.display.get().replace("%", "/ 100")
        try:
             result = eval(expression) # DON'T DO THIS !!!
             self.replaceText(result)
        except:
             messagebox.showinfo("Message", "Invalid expression", icon="warning")
root = tkinter.Tk()
root.title("Calculator")
root.resizable(0, 0)
Calculator(root)
tkinter.mainloop()
```